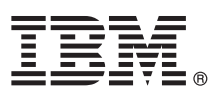

# **Guide de démarrage rapide**

*Ce guide présente IBM Maximo Asset Management version 7.6, fournit un lien d'accès à la liste des logiciels prérequis, vous aide à effectuer une installation standard et contient une feuille de route répertoriant d'autres informations importantes.*

**Version en langue nationale :** Pour obtenir le guide de démarrage rapide dans d'autres langues, imprimez le fichier PDF correspondant à la langue voulue sur le support d'installation.

## **Présentation du produit**

IBM® Maximo Asset Management est une base de données et un outil de productivité intégrés dont l'objet est de faciliter la gestion de l'ensemble de vos types d'actifs sur une plateforme logicielle unique. Construit selon une architecture SOA, Maximo Asset Management vous offre une vision exhaustive de tous les types d'actifs, de leurs conditions et emplacements et des processus de travail qui les prennent en charge, pour vous garantir une possibilité optimale de planification, contrôle, audit et compatibilité.

IBM Maximo Asset Management Multitenancy crée une séparation de la base de données Maximo pour que plusieurs entités de locataire indépendantes coexistent au sein de la même instance de la base de données Maximo. Les locataires individuels au sein d'un environnement IBM Maximo Asset Management Multitenancy peuvent conserver leurs propres données, configurations, flux de travaux et rapports. IBM Maximo Asset Management Multitenancy est destiné à être principalement utilisé par les hébergeurs qui souhaitent réduire leurs coûts d'infrastructure informatique. IBM Maximo Asset Management Multitenancy version 7.6 dispose d'un programme d'installation distinct de Maximo Asset Management et ne prend pas en charge les versions antérieures des solutions métier. Après avoir effectué une installation multilocation, vous ne pouvez pas revenir à un déploiement non multilocation. [En savoir plus sur la multilocation](http://www-01.ibm.com/support/knowledgecenter/SSLKT6_7.6.0/com.ibm.mt.doc_7.6.0/welcome.html)

## **1 Étape 1 : Accès au logiciel et à la documentation**

Accédez au logiciel du produit soit à partir d'IBM Passport Advantage, soit à partir du DVD du produit si vous en avez demandé un. Pour télécharger votre produit à partir de Passport Advantage, suivez les instructions du document de téléchargement de Maximo Asset Management [\(http://www.ibm.com/support/docview.wss?uid=swg24038431\)](http://www.ibm.com/support/docview.wss?uid=swg24038431).

Avant d'installer le produit, lisez attentivement le guide d'installation d'*IBM Maximo Asset Management 7.6*. Consultez toutes les notes sur l'édition existantes pour ce produit [\(http://www-01.ibm.com/support/knowledgecenter/SSLKT6\\_7.6.0/](http://www-01.ibm.com/support/knowledgecenter/SSLKT6_7.6.0/com.ibm.mam.doc_7.6.0/common/relnotes.html) [com.ibm.mam.doc\\_7.6.0/common/relnotes.html\)](http://www-01.ibm.com/support/knowledgecenter/SSLKT6_7.6.0/com.ibm.mam.doc_7.6.0/common/relnotes.html). Les notes sur l'édition contiennent les informations les plus récentes relatives à l'installation de ce produit. Si aucune information supplémentaire n'est disponible, ce lien ne renvoie aucun résultat.

Pour obtenir la documentation complète, y compris les instructions d'installation, consultez l'IBM Knowledge Center Maximo Asset Management [\(http://www-01.ibm.com/support/knowledgecenter/SSLKT6/sslkt6\\_welcome.html\)](http://www-01.ibm.com/support/knowledgecenter/SSLKT6/sslkt6_welcome.html).

## **2 Étape 2 : Planification de l'installation**

Pour installer Maximo Asset Management, vous devez disposer des droits et privilèges d'administrateur.

Vous installez Maximo Asset Management sur un poste de travail administratif Microsoft Windows. Pour plus d'informations sur la configuration matérielle, logicielle et réseau requise pour votre produit, voir la page *Présentation et planification* du wiki Maximo Asset Management [\(https://www.ibm.com/developerworks/community/wikis/](https://www.ibm.com/developerworks/community/wikis/home?lang=fr#!/wiki/IBM%20Maximo%20Asset%20Management/page/Overview%20and%20planning) [home?lang=fr#!/wiki/IBM%20Maximo%20Asset%20Management/page/Overview%20and%20planning\)](https://www.ibm.com/developerworks/community/wikis/home?lang=fr#!/wiki/IBM%20Maximo%20Asset%20Management/page/Overview%20and%20planning)

#### **3 Étape 3 : Installation du produit**

Pour installer Maximo Asset Management :

- 1. Vérifiez la configuration logicielle requise.
- 2. Installez Maximo Asset Management.

Vous trouverez des instructions détaillées dans le guide d'installation d'*IBM Maximo Asset Management 7.6* disponible dans l'IBM Knowledge Center IBM Maximo Asset Management [\(http://www-01.ibm.com/support/knowledgecenter/](http://www-01.ibm.com/support/knowledgecenter/SSLKT6_7.6.0/com.ibm.mam.doc/welcome.html) [SSLKT6\\_7.6.0/com.ibm.mam.doc\\_7.6.0/welcome.html\)](http://www-01.ibm.com/support/knowledgecenter/SSLKT6_7.6.0/com.ibm.mam.doc/welcome.html).

#### **Informations complémentaires**

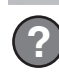

**?** Après avoir installé le produit, utilisez l'IBM Knowledge Center pour en savoir plus sur le produit.

Pour plus d'informations, voir les ressources suivantes :

- v Knowledge Center IBM Maximo Asset Management [\(http://www-01.ibm.com/support/knowledgecenter/SSLKT6\\_7.6.0/](http://www-01.ibm.com/support/knowledgecenter/SSLKT6_7.6.0/com.ibm.mam.doc/welcome.html) [com.ibm.mam.doc\\_7.6.0/welcome.html\)](http://www-01.ibm.com/support/knowledgecenter/SSLKT6_7.6.0/com.ibm.mam.doc/welcome.html)
- v Support produit [\(http://www-947.ibm.com/support/entry/portal/Overview/Software/Tivoli/Maximo\\_Asset\\_Management\)](http://www-947.ibm.com/support/entry/portal/Overview/Software/Tivoli/Maximo_Asset_Management)
- v Communautés des utilisateurs IBM [\(https://www.ibm.com/community\)](https://www.ibm.com/community)

Maximo Asset Management - Eléments sous licence - Propriété d'IBM. © Copyright IBM Corp. 2014. U.S. Government Users Restricted Rights - Use, duplication or disclosure restricted by GSA ADP Schedule Contract with IBM Corp.

IBM, le logo IBM et ibm.com sont des marques d'International Business Machines aux Etats-Unis et/ou dans certains autres pays. Les autres noms de produits et de services peuvent être des marques d'IBM ou d'autres sociétés.